## **RAM - Disk für Atari 800XL**

Leider kann nicht der gesamte Speicherplatz des Atari 800XL für Programme oder Daten benutzt werden. Mit dem Programm »RAM-Disk« stehen Ihnen 100 zusätzliche Sektoren im RAM-Speicher zur Verfügung.

Schuld an der uneffektiven Nutzung des RAM-Speichers beim Atari 800XL sind einerseits das Operations-System-ROM (OS-ROM) und andererseits einige Register der Chips für die Tonerzeugung, Bildschirmsteuerung und Joystickports, welche immerhin 16 KByte (Speicherbereich \$C000-\$FFFF) den zur Verfügung stehenden RAM-Bereichs »verdecken«.

s ist aber nicht so, daß dieser RAM-Bereich für die CPU nicht ansprechbar wäre. Man kann auch auf diesen Bereich zugreifen, nur muß man vorher das OS-ROM abschalten. Die meisten verfügbaren Programme und Programmiersprachen nutzen nicht das RAM »unter« dem OS-ROM des Atari 800XL. Dank der nachstehend beschriebenen Software ist mit dem sonst nicht ansprechbaren RAM doch noch etwas Sinnvolles anzufangen.

## **Eine Software-Diskettenstation**

Das Maschinencode-Programm »RAM-Disk« bewerkstelligt es, in Verbindung mit dem Diskettenoperationssystem DOS 2.0s oder DOS XL beziehungsweise OS/A+ von OSS, eine Diskettenstation zu simulieren. Als Speichermedium wird dafür keine Diskette, sondern das versteckte RAM benutzt. Diese RAM-Disk wird vom DOS wie ein echtes Diskettenlaufwerk mit 100 Sektoren Kapazität behandelt. Der Datentransfer erfolgt natürlich wesentlich schneller, als bei einer mechanischen Diskr nstation.

Dre RAM-Disk wird als Laufwerk 8 angesprochen. Sie arbeitet mit allen Programmen und Programmiersprachen, die ihren Datenaustausch mit den Diskettenstationen über das DOS abwickeln (zum Beispiel Basic, Basic A+, Basic XL, EASMD, MAC65, BUG65, Action!, C65 und viele mehr). Nach der Arbeit mit der RAM-Disk sollte man die erzeugten Files auf eine »echte« Diskette kopieren. Nach Abschalten der Spannungsversorgung des Computers wären sonst die Informationen verloren.

Wie schon erwähnt, hat die RAM-Disk eine Kapazität von 100 Sektoren. Diese Sektoren werden im versteckten RAM durch Speicherbereiche von je 128 Byte dargestellt. Ein Sektor auf der echten Atari-Diskette hat ebenfalls 128 Byte.

Der verdeckte Speicherbereich wird dabei wie folgt genutzt: \$C000-\$CFFF -- > Sektoren 1 bis 32<br>\$D000-\$D7FF -- > I/O-Adreßraum des Atari (kein RAMI)

\$D800-\$D87F -> VTOC-Sektor<br>\$D880-\$DC7F -> Directory-Sektoren<br>\$D880-\$DC7F -> Directory-Sektoren

\$DC80-\$DDE8 -> Programmteile der RAM-DISK<br>\$DE00-\$FFFF -> Sektoren 33 bis 100

Der Zugriff auf den Speicher des Atari 800XL wird von einer sogenannten »Memory-Management-Unit«, kurz MMU, gesteuert. Setzen beziehungsweise Rücksetzen des niederwertigsten Bits in Speicherstelle »PORTB« (Adresse \$D301, Portregister B des PIA-Chip), veranlaßt die MMU, entweder das OS-ROM oder das versteckte RAM für Datenzugriffe freizugeben.

**Tips & Tricks** 

Bit 0 in PORTB =  $0 \rightarrow$  OS-ROM aus Bit 0 in PORTB =  $1 -$ > OS-ROM ein

Der Datenaustausch mit den Peripheriegeräten des Atari-Systems, wie Diskette, Drucker etc., erfolgt über ein serielles Bussystem, die Steuerung der Übertragung durch Programmmodule (Serial I/O- und Disk-Interface-Modul) im OS-ROM. Die jeweils benötigten Parameter für den Datentransfer im sogenannten »Device Control Block« (DCB), werden vom DOS übergeben. Dann wird das entsprechende Programmodul im OS aufgerufen, welches für die Durchführung der gewünschten Funktion zuständig ist. Anhand der abgebildeten Struktogramme wird die Funktionsweise des Programms »RAM-Disk« deutlich.

Das DOS benutzt im OS-ROM das Serial-I/O- (SIO) und das Disketten-Interface-(DSKINV)Modul, um den Datenaustausch mit den Diskettenstationen abzuwickeln. Im DOS gibt es nur zwei Aussprungstellen zu den genannten Modulen. Dies wird vom Programm »RAM-Disk« ausgenutzt.

Die Ansprungpunkte im DOS werden so geändert, daß nicht sofort zum SIO- oder DSKINV-Modul verzweigt wird, sondern zunächst zum Programmteil »ENTRY«. Die Auswertung des Parameters »DUNIT« im DCB (Adresse \$0301) stellt fest, mit welchem Laufwerk der Datenaustausch erfolgen soll. Ist nicht Laufwerk 8 (die RAM-Disk) angesprochen, so wird der Programmfluß zum entsprechenden Programmodul im OS weitergeleitet. Handelt es sich jedoch um einen Zugriff auf Daten der RAM-Disk, so wird nach Abschalten des OS-ROMs zur RAMSIO-Routine verzweigt.

Dieser Programmteil wertet den Parameter DCOMND des DCB aus. Damit wird festgelegt, ob es sich um einen Schreib-/ Lese-Zugriff auf einen Diskettensektor oder um eine Statusabfrage des Laufwerks handelt.

Soll ein Sektorzugriff erfolgen, so übernimmt das Unterprogramm »RDWRT« diese Aufgabe. Dieses Unterprogramm stellt fest, auf welchen Sektor der RAM-Disk zugegriffen werden soll. Daraus ermittelt es die entsprechende Anfangsadresse des Sektors im versteckten RAM-Speicherbereich. Dann wird, je nach Kommando, ein Sektor aus dem Sektorbuffer des DOS in die RAM-Disk geschrieben oder der Inhalt eines RAM-Disk-Sektors in den Sektorbuffer des DOS kopiert. Ist alles korrekt abgelaufen, so wird der Status der durchgeführten Operation in den Parameter DSTATS des DCB (Adresse \$0303) eingetragen und zu RAMSIO zurückgekehrt.

Wurde vom DOS nur eine Statusabfrage des Laufwerks gefordert, so wird ein Status OK an den Parameter DSTATS übergeben. Bei einem ungültigen Kommando wird ein entsprechender Fehler-Code in DSTATS eingetragen. Damit ist der Programmteil RAMSIO beendet und der Programmfluß kehrt wieder zum Programmteil ENTRY zurück. Hier wird nun das OS-ROM wieder eingeschaltet und anschließend zum DOS zurückgekehrt.

## Die Installation der RAM-Disk

Das Programm »RAM-Disk« belegt drei Speicherbereiche. Nach dem Laden des Programms vom DOS aus, wird automatisch der Programmteil RDINIT ausgeführt. Dieser Programmteil sorgt dafür, daß die Module RAMSIO, RDWRT sowie FOR-MAT und FILLMEM unter das OS-ROM geladen werden. Das Unterprogramm FORMAT formatiert dann die RAM-Disk. Anschließend werden die DOS-Aussprungvektoren zur SIO- und DSKINV-Routine im OS-ROM auf das Programmodul ENTRY gelenkt. Dann wird noch DRVBYT (Adresse \$070A) entsprechend gesetzt, damit das DOS nach der jetzt folgenden Neuinitialisierung »merkt«, daß ein Laufwerk 8 (die RAM-Disk) existiert. Der Programmteil RDINIT ist jetzt überflüssig und darf überschrieben werden.

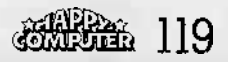

Das Listing zu »RAM-Disk« enthält die nötigen Maschinensprachedaten für das RAM-Disk-Programm in DATA-Zeilen. Nach dem Starten des Basic-Programms wird auf Laufwerk 1 das Maschinensprachefile »RAMDISK.COM« erzeugt. Das Basic-Programm ist dann nicht mehr erforderlich, denn die RAM-Disk kann jederzeit wieder neu durch Aufruf des Files »RAMDISK.COM« installiert werden.

**Tips & Trides** 

Noch ein Tip für Anwender, die viel mit dem eingebauten Basic des Atari 800XL arbeiten. Ändert man im Listing einige DATA-Zeilen auf folgenden Text, so erhält man eine RAM-Disk mit 164 Sektoren! Das RAM unter dem Basic-ROM wird dann ebenfalls noch mitbenutzt.

Datenaustausch mit DD5 durchfuehren Eintritt von DOS Serial-I/O-Routine,<br>bzw. von DOS Disk-Interface-Routine<br>(Adr. \$07A2 bzw. \$0816 im DOS) Laufwerk 8 angewachlt ? Wein -Ja Cehe zur Serial<br>I/O-bzw. Disk-<br>Interface-Routine<br>im O5-ROM<br>CAdr. SE459 bzw. 1<br>C Adr. SE453 EROMOFFI<br>Schalte OS-ROM ab [RAMSIO] Datenaustausch mit<br>|RAMDISK ausfuehren **EROMONI**<br>Schalte OS-ROM ein Zurueck zum DOS **Diagramm der Routine ENTRY** Schalte 05-ROM ab Schalte OS-ROM ein **Setze Bit 0 von<br>'PORTB' (\$D301)**<br>auf 1 Sperre Interrupts<br>( 0 --) SD40E ) tset Interrupt-ROM/RAM-Inhibit Flag Bank-switch ) Setze Bit 0 von<br>'PORTB' (\$D301)<br>auf 0 Interrupts freig.<br>( \$40 --) \$040E J (Reset Int.Inh.)<br>( Flag ) **RON/RAM** Bank-switch Return Return **Diagramm der Routine Diagramm der Routine ROMOFF ROMON** Datenaustausch mit RAMDISK ausführen Entsprechend dem auszufuehrenden Kommando verzweigen. PUT --(Kommandobyte in 'DCOMMO')<br>(Adr. 58382) Sektor 'READ'-**IRDHRT1** Sektor Write -Un-Sektor-**ERDMRTI** Sektor guer zugriff 'Status tises<br>Komm. **Sektor TROMPT1** RANDISK ZUGTIFF Setze<br>Laufwerk Sektor-Fehler RAMDISK zugriff #168 signa-<br>lisie--status<br>auf 'OK' **RANDISK** ren Status der ausgef. Operat.<br>Codr. 503033 ist in '65TAT5

Return

**Diagramm der Routine RAMSID** 

- 64 DATA 0, 141, 14, 212, 120, 169, 3, 77
- 66 DATA 1, 211, 141, 1, 211, 96, 169, 3
- 112 DATA 29, 133, 205, 169, 255, 32, 194, 221
- 114 DATA 169, 2, 141, 0, 216, 169, 164, 141
- 120 DATA 10, 216, 169, 248, 141, 30, 216, 160
- 142 DATA 1, 144, 38, 201, 165, 176, 34, 201
- 144 DATA 97, 176, 10, 162, 0, 160, 160, 32
- 148 DATA 3, 233, 96, 162, 0, 160, 222, 32

Übrigens, ein Warmstart des Atari-Systems (Druck auf die »RESET«-Taste) löscht nicht den Inhalt der Disk.

(H. D. Jankowski/wb) »Inside Atari-DOS« von Bill Wilkinson vinsight: Atari» von Bill Wilkinson, Zeitschrift »Computel« Dezember 1983

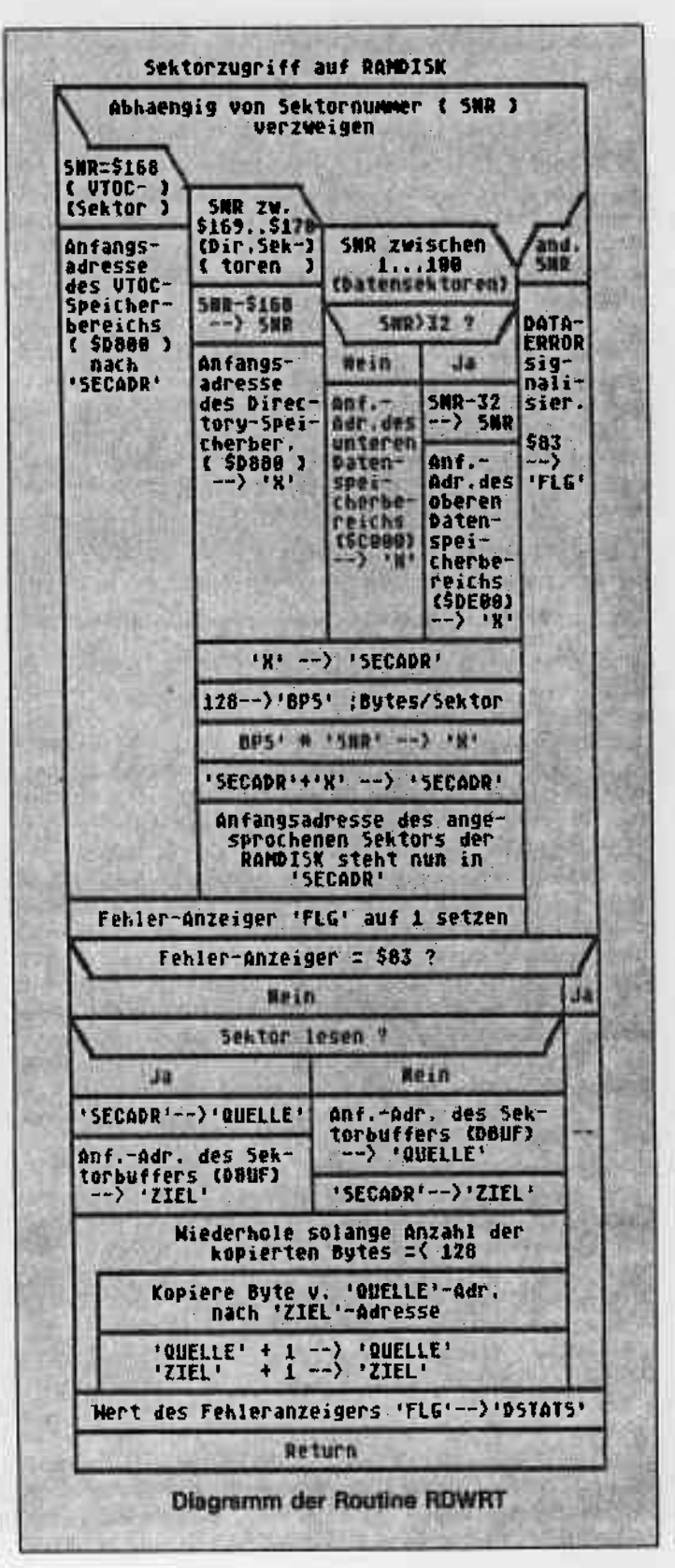

**Tips & Trides** 

**Muri 800XL** 

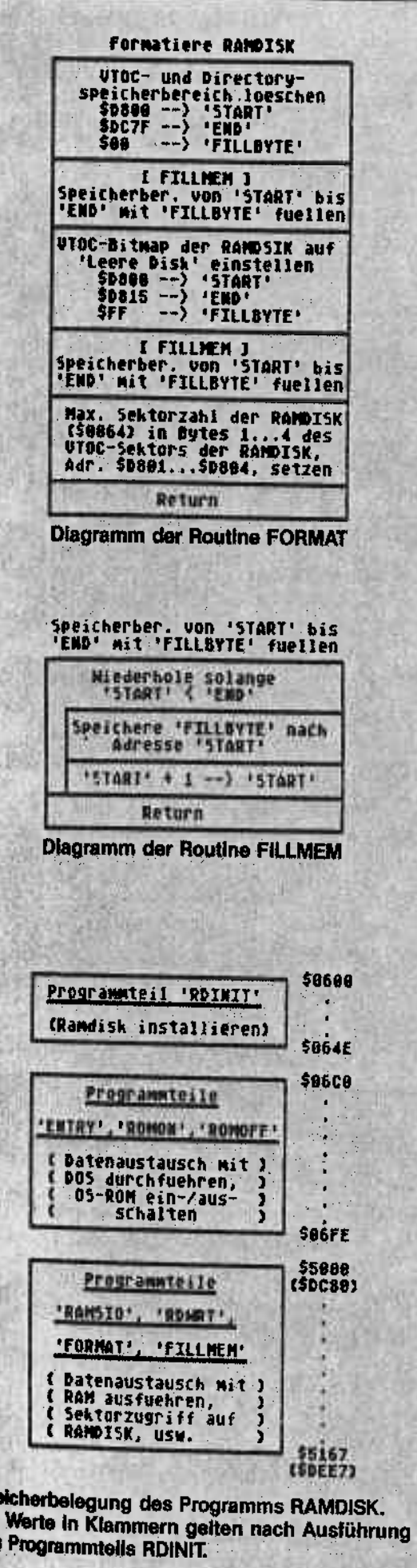

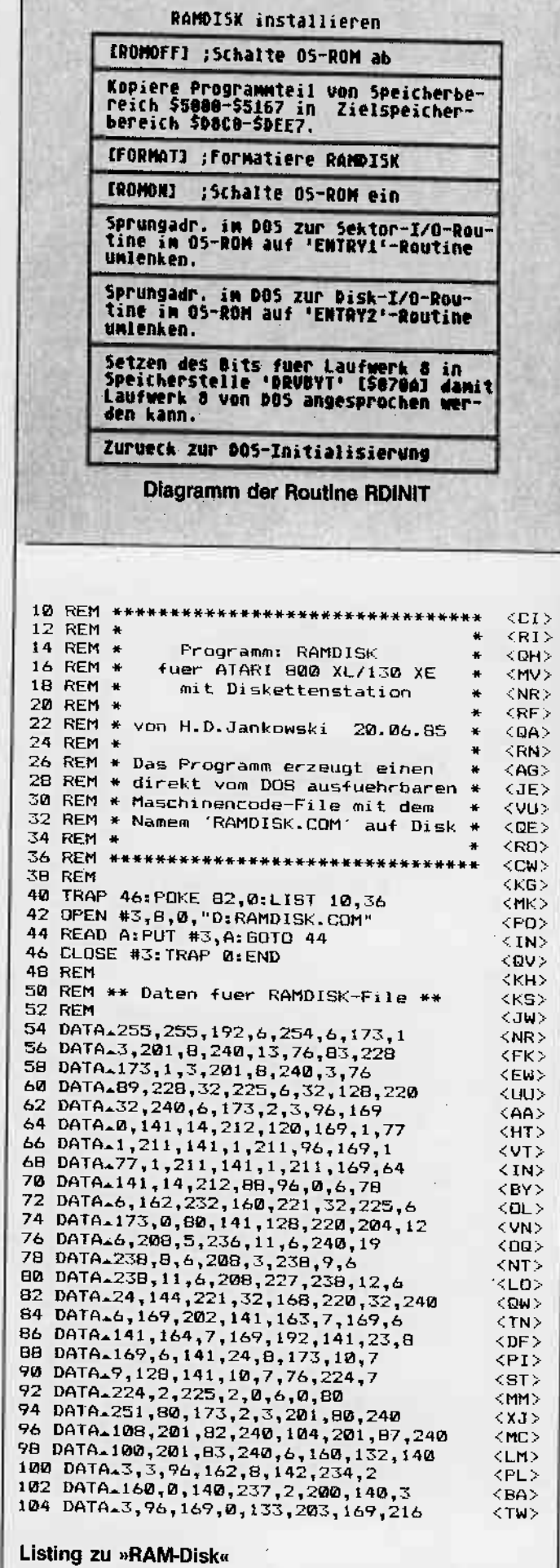

Awsthe II/November 1985

Sp<br>De

46

e

4

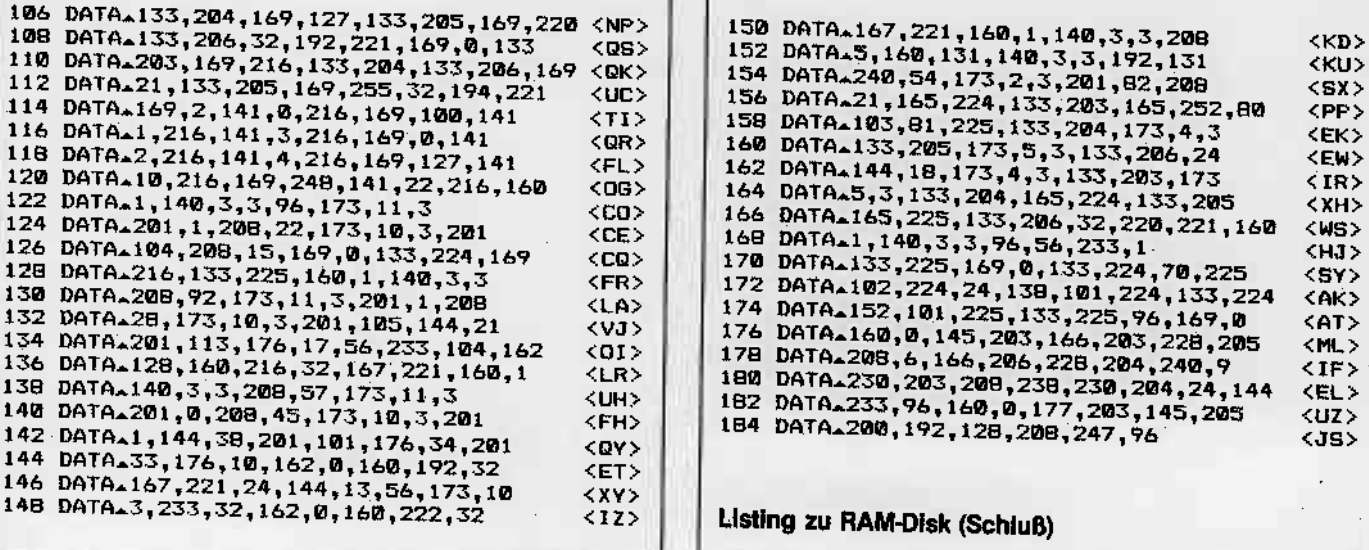